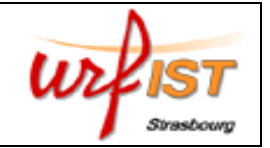

*En résumé : où trouver…* 

*1. Un texte législatif ? Legifrance (exhaustif)* 

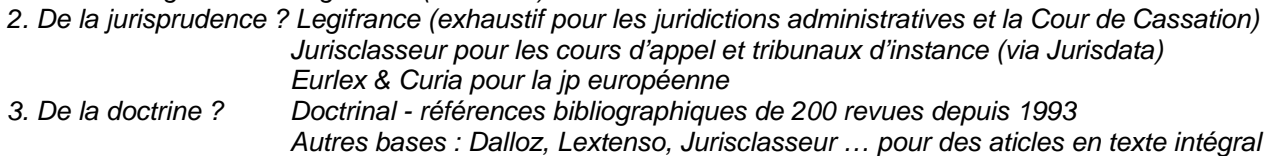

### **1. Où trouver un texte législatif ?**

**=> Sur le portail Legifrance** (accès gratuit sur le site : www.legifrance.gouv.fr)

Legifrance est une base de données qui rassemble en texte intégral les sources du droit français et la jurisprudence des juridictions nationales.

Tous les textes officiels sont accessibles : Constitution, codes officiels (non annotés) ; lois et règlements ; conventions collectives ; traités internationaux ; Journal officiel depuis 1990 ; des dossiers législatifs sur les lois récemment publiées (9 derniers mois) et les lois en préparation. En lien, les sites pour accéder aux BO des ministères.

- Ö *utiliser la recherche experte*
- Ö *pour le Journal officiel, vérifier la façon dont on note les dates/références avec la touche « aide ».*
- Ö *on peut sauvegarder ses recherches et les envoyer sur une adresse mail*

#### **2. Où trouver de la jurisprudence ?**

#### **=> Sur le portail Legifrance :**

La jurisprudence constitutionnelle : tous les arrêts du Conseil constitutionnel depuis l'origine.

La jurisprudence administrative est quasiment exhaustive :

- Conseil d'Etat : les « grands arrêts » depuis l'origine et l'intégralité des autres décisions retenues pour le Recueil Lebon depuis 1965 ainsi qu'une sélection importante d'inédits depuis 1986.

- Cours administratives d'appel : tous les arrêts publiés au recueil Lebon depuis leur création ainsi qu'une très importante sélection d'inédits.

- Tribunaux administratifs : une sélection très restreinte depuis 1965 (mention au Recueil Lebon) ; une sélection plus large depuis quelques années (versement en ligne 1 fois par an).

- Tribunal des conflits : arrêts publiés au Lebon avec abstract

La jurisprudence judiciaire :

*-* Cour de cassation : les décisions publiées au Bulletin à partir de 1960 (chambres civiles) et 1963 (chambre crim.) + non publiées (inédits) au Bulletin depuis 1989 : très complet.

- Cours d'appel et tribunaux : incomplet. On y trouve une sélection d'arrêts des cours d'appel (avec résumé et texte intégral) mais depuis 2000 essentiellement. Très peu d'arrêts des juridictions du premier degré.

### **=> Sur la base de données Jurisclasseur**

Le JurisClasseur permet surtout de consulter les arrêts des cours d'appel via la base *Jurisdata* : abstracts depuis 1970 et arrêts en texte intégral depuis 1985.

- $\Rightarrow$  impossible de trouver un arrêt d'une cour d'appel qui n'a pas été sélectionné par les ateliers Jurisdata (sauf en écrivant au greffe).
- $\Rightarrow$  procédure : activez l'onglet « jurisprudence », tapez le n° Jurisdata de l'arrêt (si connu à l'avance) dans la fenêtre correspondante ou lancez une recherche en spécifiant le type de juridictions dans la fenêtre « références de la décision »).

### **=> Sur Eur-Lex pour le droit communautaire** (accès gratuit sur le site eur-lex.europa.eu/).

On y trouve notamment en texte intégral :

<sup>-</sup> le Journal officiel des CE depuis 1998 ;

- les Traités constitutifs et d'adhésion ;
- la législation consolidée (depuis 1953) ;
- la législation en préparation (en particulier les documents COM) ;
- les questions parlementaires (depuis 2001).

# **=> Sur Curia** (accès gratuit sur le site de la CJCE)

La base offre un accès direct aux décisions de la Cour de justice et du Tribunal de première instance, en texte intégral et dans leur intégralité depuis 1997 (non exhaustif pour les décisions antérieures).

### **3. Où trouver de la doctrine ?**

## **=> Sur Doctrinal**

On y trouve les notices bibliographiques d'un très grand nombre d'articles publiés dans près de 200 revues juridiques depuis 1993. La base donne la référence de notes d'arrêt mais pas la note elle-même.

- $\Rightarrow$  Eviter « Quoi de neuf », utiliser la « Recherche expresse ».
- $\Rightarrow$  Possibilité de sauvegarder ses recherches et de les envoyer sur une adresse mail.

### **=> Sur Lextenso**

On y trouve notamment, en texte intégral, Les Petites Affiches depuis 1995, et La Gazette du Palais depuis 2000.

- $\Rightarrow$  Procédure : utiliser la fenêtre « Recherche avancée » ; valider « Options » tout de suite.
- $\Rightarrow$  On ne peut pas sauvegarder ses recherches et les envoyer par mail.

## **=> Sur le portail Dalloz**

L'intégralité de l'AJDA depuis 1990. L'intégralité du Recueil Dalloz depuis 1990, avec le même découpage que la version papier : Doctrine – Jurisprudence – Législation – Bibliographie. La 5ème icône permet d'accéder aux quatre bases simultanément. Compter un an au moins avant qu'un arrêt soit commenté.

- $\Rightarrow$  Utiliser la « Recherche avancée » (par défaut) et non la recherche thématique.
- $\Rightarrow$  Pas de possibilité de sauvegarder ses recherches ou de les imprimer.

### **=> Sur le Jurisclasseur**

### *I- Jurisclasseur (fenêtre Général)*

Toutes les encyclopédies JurisClasseur en texte intégral.

Procédure : Sélectionner une ou plusieurs collections ; Choisir « Recherche avancée »

Taper par exemple « arrêt Besse » dans la fenêtre « termes recherchés ». Le nombre de résultats s'inscrit en haut. Cliquer pour visualiser ; Pour imprimer la liste des résultats, faire « fichier, imprimer »

Pour visualiser 1 document, cliquer. Le texte intégral apparaît.

### *II- Revues (fenêtre Revues)*

Seulement dans les revues éditées par le Jurisclasseur, c'est-à-dire La Semaine juridique et seulement depuis 1995.

Procédure : Sélectionner une édition de La Semaine juridique ; puis taper « XXX» dans la fenêtre « termes recherchés ». Le nombre de résultats s'affiche. On peut soit sélectionner et visualiser les résultats probants. Le document apparaît alors en texte intégral ; soit afficher les extraits des documents référencés (grâce à la touche idoine, en haut à droite) pour mieux les sélectionner ensuite.

*IV- Doctrine - Recherche possible seulement par auteur ou à partir d'une revue (près de 100 revues remontant,* chaque fois qu'il est possible, jusqu'à 1970). Procédure : Affiner la période si possible.

Taper par ex « chaîne des contrats » et sélectionner « expression » à l'aide de la flèche à droite de la fenêtre.

Affiner les revues - sinon la recherche se fait dans les 94 revues (Pour avoir la liste, cliquer sur « liste des revues »). On trouve alors un résumé et les références des articles mais pas le texte intégral .

Possibilité de sauvegarder des recherches et de les envoyer sur une adresse email.